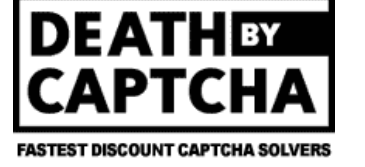

[My Account](http://www.deathbycaptcha.com/user/info) [F.A.Q.](http://www.deathbycaptcha.com/user/faq) [API](http://www.deathbycaptcha.com/user/api) [Order CAPTCHAs](http://www.deathbycaptcha.com/user/order) [DBC Points](http://www.deathbycaptcha.com/user/dbc-points) [Testimonials](http://www.deathbycaptcha.com/user/testimonials) [Contact Us](http://www.deathbycaptcha.com/user/contact) [DBC Offers](http://www.deathbycaptcha.com/user/dbc-offers) [Logout](http://www.deathbycaptcha.com/user/logout) Support for [New reCAPTCHA by Token API \(recaptcha v2\)!](http://www.deathbycaptcha.com/user/api/newtokenrecaptcha)<sup>NEW</sup> Now supporting [New reCAPTCHA/noCAPTCHA API!](http://www.deathbycaptcha.com/user/api/newrecaptcha) Death By Captcha also supports [DeCaptcher API](http://www.deathbycaptcha.com/user/api/decaptcher) (both socket and HTTP), [Antigate \(Anti-Captcha\)](http://www.deathbycaptcha.com/user/api/antigate) and [2captcha](http://www.deathbycaptcha.com/user/api/2captcha) API!

# Death By Captcha API

Latest version: 4.6

- [.NET](http://static.deathbycaptcha.com/files/dbc_api_v4_6_dotnet.zip) (C#, Visual Basic)
- [AutoIt3](http://static.deathbycaptcha.com/files/dbc_api_v4_5_autoit.zip)
- [iMacros](http://static.deathbycaptcha.com/files/dbc_api_v4_6_imacros.zip)
- [C](http://static.deathbycaptcha.com/files/dbc_api_v4_5_c.zip) (client and libs' source code)
- [Java](http://static.deathbycaptcha.com/files/dbc_api_v4_6_java.zip)
- $\bullet$  [Perl 5+](http://static.deathbycaptcha.com/files/dbc_api_v4_5_perl.zip)
- $\bullet$  PHP  $v5+$
- $\bullet$  Python [v2.5+](http://static.deathbycaptcha.com/files/dbc_api_v4_6_python.zip) and [v3.0+](http://static.deathbycaptcha.com/files/dbc_api_v4_6_python3.zip)
- [Command-line tool for](http://static.deathbycaptcha.com/files/dbc_api_v4_5_linuxcli.zip) [Windows](http://static.deathbycaptcha.com/files/dbc_api_v4_5_wincli.zip)[, Linux \(i386](http://static.deathbycaptcha.com/files/dbc_api_v4_5_linuxcli.zip) and x86-64) (see [usage note](#page-1-0) below)
- [Plugin for MyAdTools bots](http://static.deathbycaptcha.com/files/dbc_api_v4_5_myadtools.zip)

### How to use our API clients

Download the latest client, add it to your application and write something along the lines below, f.i in PHP:

## require\_once 'deathbycaptcha.php'; // Put your DBC credentials here. // Use DeathByCaptcha\_HttpClient class if you want to use HTTP API. \$client = new DeathByCaptcha\_SocketClient(USERNAME, PASSWORD); // Put the CAPTCHA file name or handler, and desired timeout (in seconds) here: if (\$captcha = \$client->decode(CAPTCHA\_FILE\_NAME, TIMEOUT)) { echo \$captcha['text'] . "\n";

// Report the CAPTCHA if solved incorrectly. // Make sure the CAPTCHA was in fact incorrectly solved! if ( ... ) { \$client->report(\$captcha['captcha']); }

```
}
```
// Repeat for other CAPTCHAs

or in  $C#$ 

// Do not forget to reference DeathByCaptcha.dll in your project! using DeathByCaptcha;

Third-party clients

No support from us, use at your own risk.

• [Ruby](http://rubygems.org/gems/deathbycaptcha)

### STATUS: OK

Average solving time 1 minute ago: 11 sec 5 minutes ago: 17 sec 15 minutes ago: 17 sec Today's average accuracy rate: 94.4 % (updated every minute)

### Server Time

2018-01-02 08:51:15

If you are not able to see the Server Time clock properly, please click **[here](http://time.is/UTC-4)** to check the proper time.

### User Details & Statistics

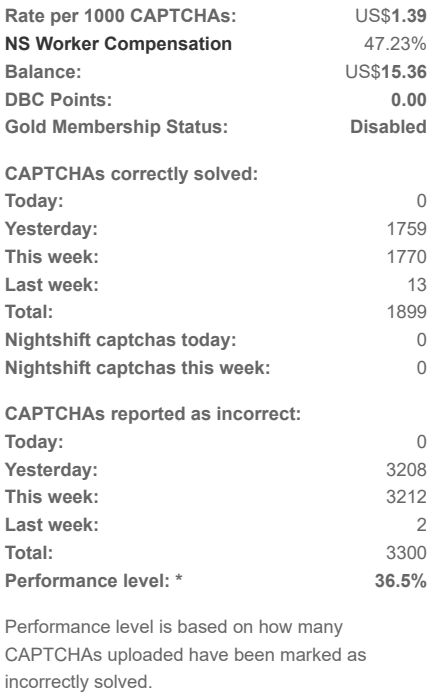

To add money to your account, [click here](http://www.deathbycaptcha.com/user/order).

[Click here](http://www.deathbycaptcha.com/user/payments) to see your purchase history.

Need API clients? Get them [here](http://www.deathbycaptcha.com/user/api)

### Updates

Dec 04: RESOLVED - You may face issues sending messages to help at deathbycaptcha dot com, so we recommend to contact us at "help at deathbycaptcha dot EU" instead. Thanks for your patience and understanding!

Nov 29: BEWARE of emails from "CVS\_Reward\_Alert@deathbycaptcha.com" about

#### 1/2/2018 API | Death By Captcha

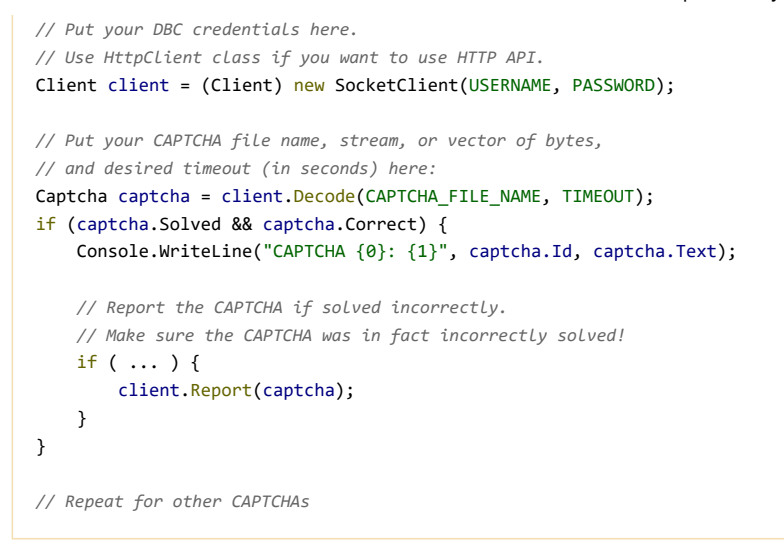

When using socket API clients, make sure you don't have outgoing TCP connections to ports 8123–8130 firewalled. Use HTTP API clients if socket API clients do not work for you. The 8123-8130 ports range is for socket API only, do not try to use it with HTTP API!

Note that a call to the decode function/method can return a null value if timeout is reached before the CAPTCHA is solved. If this happens often, increase the timeout used.

For more details see examples included in each API client package and check the clients' source code.

### <span id="page-1-0"></span>How to use our command-line tool

1. To check your balance, run:

dbcclient.exe -l USERNAME -p PASSWORD -b

Your balance will be saved in balance.txt file and printed out on the standard output. 2. To upload a CAPTCHA, run: dbcclient.exe -l USERNAME -p PASSWORD -c CAPTCHA\_FILE\_NAME [-t TIMEOUT] Default CAPTCHA solving timeout is 60 seconds. If solved, the CAPTCHA ID will be saved in  $id.txt$ , the CAPTCHA text will be saved in answer.txt, and both ID and text will be printed out on the standard output separated by a space. 3. To report an incorrectly solved CAPTCHA, run:

dbcclient.exe -l USERNAME -p PASSWORD -n CAPTCHA\_ID

### HTTP API technical details

Before implementing your own Death By Captcha HTTP API client, please seriously consider using socket API with one of our official clients listed above.

Through our API, it is possible to:

- 1. [Upload a CAPTCHA](#page-1-1)
- 2. [Poll for an uploaded CAPTCHA](#page-3-0)
- 3. [Report incorrectly solved CAPTCHA](#page-3-1)
- 4. [Check credit balance](#page-3-2)
- 5. [Check server status](#page-4-0)

The API url is http://api.dbcapi.me/api/. The [URL path](https://developer.mozilla.org/en-US/docs/Learn/Common_questions/What_is_a_URL) changes depending on the action desired. All responses from requests made to the API have two common fields:

- **status** request status. 0 if there were no errors during internal request processing, 255 otherwise.
- **error** short explanation of the occurred error. Only returned when status is 255.

For details about correct URL path and other returned fields for a specific action, refer to its section below.

All API responses are returned [URL-encoded](https://launchschool.com/books/http/read/what_is_a_url#urlencoding) by default. If [JSON encoding](https://developer.mozilla.org/en-US/docs/Learn/JavaScript/Objects/JSON) is desired, include application/json in the [Accept](https://developer.mozilla.org/en-US/docs/Web/HTTP/Headers/Accept) [header](https://developer.mozilla.org/en-US/docs/Web/HTTP/Headers) of your request. Note that boolean true will be returned as 1 in URLencoded responses and as true in JSON-encoded responses. Boolean false will be returned as 0 in URLencoded responses and as false in JSON-encoded responses.

<span id="page-1-1"></span>1. Uploading a CAPTCHA

some "\$50 CVS Promotion" . Those messages are NOT from Death By Captcha!

Nov 17: RESOLVED - You may have / may be facing issues sending token (puzzle) images Yesterday and during parts of the day Today. We're working on a permanent solution for this and sincerely apologize for the inconveniences. In the meantime, we urge to please use (good quality, private) proxies , as this will substantially increase your success rates for these images.

[more…](http://www.deathbycaptcha.com/user/change-log)

### Support

Our system is designed to be completely userfriendly and easy-to-use. Should you have any trouble with it, simply email us at help@deathbycaptcha.com, and a support agent will get back to you as soon as possible.

### Live Support

Available Monday to Friday (10am to 4pm EST)

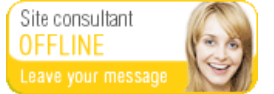

To upload a CAPTCHA, issue a multipart/form-data POST request to http://api.dbcapi.me/api/captcha. The request must contain the following fields:

- username your Death By Captcha username.
- password your Death By Captcha password.
- captchafile the CAPTCHA image.

captchafile should be either raw CAPTCHA image file, or base64-encoded CAPTCHA image prepended with base64: prefix. Image file size is limited to less than 180 KB. When the image will be encoded in base64, the size should be lower than 120 KB. The supported image formats are JPG, PNG, GIF and BMP.

Here is the HTML form that does the trick:

```
<form action="http://api.dbcapi.me/api/captcha"
     method="post"
     enctype="multipart/form-data">
   <input type="text" name="username" value="">
   <input type="password" name="password" value="">
   <input type="file" name="captchafile">
</form>
```
Here is cURL command equivalent:

```
curl --header 'Expect: ' -F username=YOUR_USERNAME \
                         -F password=YOUR_PASSWORD \
                         -F captchafile=@YOUR_CAPTCHA_FILENAME \
    http://api.dbcapi.me/api/captcha
```
base64-encoded captchafile field should look like this:

#### base64:R0lGODlhAQABAIABAAAAAP///yH5BAEAAAEALAAAAAABAAEAAAICTAEAOw==

You'll get one of the following HTTP responses:

. 303 See Other if your CAPTCHA was successfully uploaded, Location HTTP header will point you to the uploaded CAPTCHA status page, you may follow the Location to get the uploaded CAPTCHA status. Also, the following fields will be returned:

- captcha id of the uploaded captcha.
- $\circ$  is\_correct 1 if an answer has been identified for this captcha or it is still being processed, 0 if processing finished and no answer could be found.
- $\circ$  text captcha answer. An empty string means that the captcha is not solved yet.

URL encoded example:

status=0&captcha=123&is\_correct=1&text=

JSON encoded example:

{ "status": 0, "captcha": 123, "is\_correct": 1, "text": "" }

• 403 Forbidden if your Death By Captcha credentials were rejected, or you don't have enough credits. • 400 Bad Request if your request did not follow the specification above, or the CAPTCHA was rejected for not being a valid image.

• 500 Internal Server Error if something happened on our side preventing you from uploading the CAPTCHA; if you are sure you are sending properly structured requests with valid CAPTCHA images but the problem persists, please contact our live support and tell them in details how to reproduce the issue.

. 503 Service Temporarily Unavailable when our service is overloaded, try again later.

At this point the CAPTCHA you've just uploaded may not be solved yet! If you did not receive the answer in the text [key of the server response, you have to poll for it. Refer to Polling for](#page-3-0) uploaded CAPTCHA status for more details.

### <span id="page-3-0"></span>2. Polling for uploaded CAPTCHA status

To get an uploaded CAPTCHA's status, issue a GET request to

http://api.dbcapi.me/api/captcha/%CAPTCHA\_ID%, where %CAPTCHA\_ID% is your uploaded CAPTCHA's ID acquired while uploading the CAPTCHA. You don't have to supply your Death By Captcha credentials this time. The response will be a HTTP 200 OK response with the same fields described for the 303 See Other response of the [Uploading a CAPTCHA](#page-1-1) section.

If the captcha is not solved yet, the text key will come empty. You will have to keep on polling for this answer. Example responses:

URL-encoded response of a correctly solved CAPTCHA

#### status=0&captcha=1234&is\_correct=1&text=tyrone+slothrop

JSON-encoded response of a correctly solved CAPTCHA

{ "captcha": 1234, "is\_correct": true, "status": 0, "text": "tyrone slothrop" }

JSON-encoded response of an incorrectly solved CAPTCHA

```
{ "captcha": 1234, "is_correct": false, "status": 0, "text": "?" }
```
JSON-encoded response of an inexistent captcha

{ "captcha": 0, "status": 0 }

If you get this response, confirm that the CAPTCHA id you are using to poll for the answer is the same one returned when it was uploaded. If the problem persists, feel free to [contact us.](http://www.deathbycaptcha.com/contact)

Please don't poll for a CAPTCHA status more than once in a couple of seconds. This is considered abusive and might get you banned. Conserve your and our bandwidth.

### <span id="page-3-1"></span>3. Reporting incorrectly solved CAPTCHAs

If you think your CAPTCHA was solved incorrectly, report it to Death By Captcha to get your money back. To do so, issue a POST request to http://api.dbcapi.me/api/captcha/%CAPTCHA\_ID%/report with the following fields:

- **username** your Death By Captcha username;
- password your Death By Captcha password.

The response will be:

• 200 OK if report was completed. In this case, your credits will be refunded. The response body will be the same as for a poll (or upload) but the is\_correct field will be 0. Example:

{ "captcha": 1234, "is\_correct": false, "status": 0, "text": "tyrone slothrop" }

• 503 Service Unavailable if report could not be completed. This might be because: 1) captcha corresponding to the provided id was not uploaded by the user reporting it; 2) your user is banned; 3) report was made more than an hour after if was uploaded. In this case, you won't be refunded.

Abusing this feature will get you banned!

### <span id="page-3-2"></span>4. Checking credit balance

To check your credit balance, issue a GET or POST request to http://api.dbcapi.me/api/user with the following fields:

- username your Death By Captcha username;
- password your Death By Captcha password.

On successful authentication, you'll get 200 OK response with your Death By Captcha account details, either URL- or JSON-encoded, with the following fields:

- user your Death By Captcha account ID;
- $\bullet$  rate how much we charge you for one correctly solved CAPTCHA, in US¢;
- $\bullet$  balance your current credit balance, in US $\phi$ .
- $\cdot$  is\_banned  $-1$  if user is banned, 0 if not.

Example JSON-encoded response:

{ "is\_banned": false, "status": 0, "rate": 0.139, "balance": 455.23, "user": 43122 }

### <span id="page-4-0"></span>5. Checking server status

In order to receive current server status, issue a GET request to http://api.dbcapi.me/api/status. Response will have the following fields:

- todays\_accuracy number representing accuracy in percentage (e.g., 99.6 represents 99.6%)
- **solved in** average solving time in seconds
- is service overloaded 1 if service is overloaded, 0 otherwise

Example JSON-encoded response:

{ "status": 0, "todays\_accuracy": 99.9, "solved\_in": 5.3, "is\_service\_overloaded": false }

© 2018 www.deathbycaptcha.com

#### About Us

Death By Captcha is a premier CAPTCHA solving service. With over 9 years in the CAPTCHA Bypass business, Death By Captcha has become one of the industry leaders in the market. Our teams of technical experts and specialized decoders have worked together to created a system that is both incredibly fast and very accurate. Death By Captcha offers an outstanding low price of \$1.39 for 1000 decoded CAPTCHAs, a 24/7 team of CAPTCHA decoders with a success rate of 95% to 100%, an average response time of 15 seconds and several API clients.

#### **Contact**

We're here to help you! Please send us a message to any of the emails below:

Technical Support help@deathbycaptcha.com

#### Payment Support

payments@deathbycaptcha.com

### System Admin

captcha.admin@deathbycaptcha.com

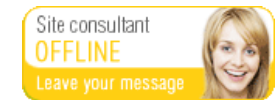

### Death By Captcha

[Privacy Policy](http://www.deathbycaptcha.com/user/privacy-policy) [Terms of Service](http://www.deathbycaptcha.com/user/terms-of-service) [Refund Policy](http://www.deathbycaptcha.com/user/refund-policy) [My Account](http://www.deathbycaptcha.com/user/info) [F.A.Q.](http://www.deathbycaptcha.com/user/faq) [API](http://www.deathbycaptcha.com/user/api) [Order CAPTCHAs](http://www.deathbycaptcha.com/user/order) [DBC Points](http://www.deathbycaptcha.com/user/dbc-points) [Testimonials](http://www.deathbycaptcha.com/user/testimonials) [Contact Us](http://www.deathbycaptcha.com/user/contact) [DBC Offers](http://www.deathbycaptcha.com/user/dbc-offers)